# Výchozí nastavení

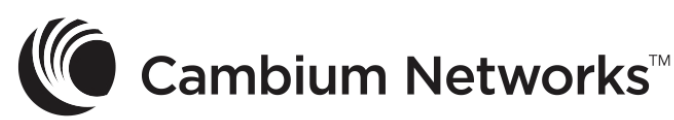

# cnMatrix EX2K Enterprise Switches

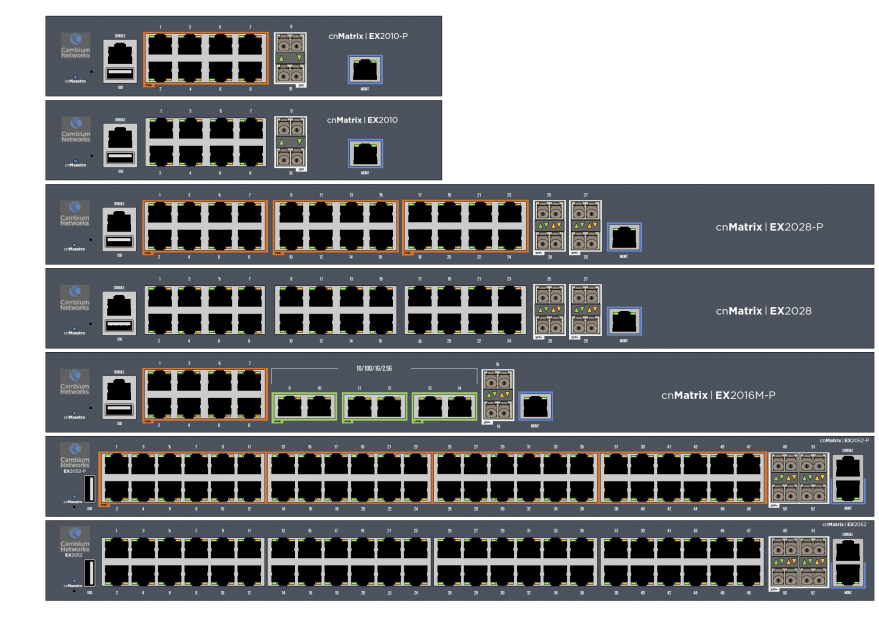

# Intended Use

◈

The Cambium Networks cnMatrix next-generation switching platform offers a cloud-managed, high-performance, featurerich enterprise-grade ethernet switching solution. This equipment is intended for professional applications for fixed indoor installations only.

Installation & Operation

Installation and operation of this product are complex and Cambium Networks therefore recommends professional installation and management of the system. Please follow the instructions in this leaflet. Further guidance on cnMatrix installation and operation is available in the accompanying Quick Start Guide, which can also be found online at the link below.

The installer must have sufficient skills, knowledge and experience to perform the installation task and is responsible for:

- Familiarity with current applicable national regulations, including electrical installation and surge protection
- Installation in accordance with Cambium Networks' instructions
- Product Safety Information

The following general safety guidelines are provided to help ensure your own personal safety and protect your product from potential damage. Remember to consult the product User Guide, web link below, for more details. Please observe the following safety rules:

This equipment is for indoor use only. • CE EMI Class A Warning: This equipment is compliant with Class A of CISPR32. In a residential environment, this equipment may cause radio interference.

- Static electricity can be harmful to electronic components. Discharge static electricity from your body (i.e., touch grounded bare metal) before touching the product. Ensure that the product is properly grounded.
- Ensure that the equipment is not powered during installation. Always disconnect equipment from its power source before servicing. • Always use a qualified electrician to install cabling.
- Use outdoor-rated cables for connections that will be exposed to the outdoor environment.

# Operating in the EU

Network and Sharing Center window is displayed. Click the Change adapter settings option. The Network Connections window is

# Waste Electrical and electronic Equipment (WEEE) Directive

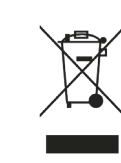

Cambium Networks Ltd, Unit B2 Linhay Business Park, Eastern Road Ashburton, Devon, TQ13 7UP, United Kingdom

Double-click the interface. The interface Properties window is displayed. 5. Check the Internet Protocol Version 4 (TCP/IPv4) checkbox and then double-click on it.

## Určení NO CZ

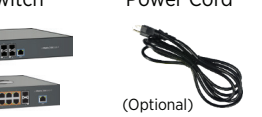

address and in the Port field, enter the 22 value. Click Open. The login prompt is displayed.

Please do not dispose of Electronic and Electric Equipment or Electronic and Electric Accessories with your household waste. In some countries or regions, collection systems have been set up to handle waste of electrical and electronic equipment. In European Union countries, please contact your local equipment supplier representative or Cambium Networks Support Centre for information about the waste collection system in your country.

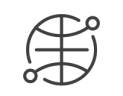

User Guides: https://www.cambiumnetworks.com/guides Technical Training: https://learning.cambiumnetworks.com Cambium Networks Support Centre: https://support.cambiumnetworks.com

EU Declaration of Conformity: http://www.cambiumnetworks.com/eu\_dofc

Powering Up

For the EX2052R-P insert CRPS(Removable Power Supply) unit (not included). Connect the power cord to the power inlet, and then plug the power cord into a wall socket.

> When the switch is booting up, the illuminated Cambium Networks logo will be blinking blue. When the switch is fully up and running, the illuminated Cambium

Networks logo is solid blue.

 $\mathcal{L}_\mathcal{R}$ 

Default Configuration

IP address 192.168.0.1 is automatically configured on Out-Of-Band Management Port (MGMT). There is no default IP address In Band Network Ports.

In Windows, double-click the **Control Panel** command. The **Control Panel** window is

2. In the **Control Panel** window, select the View network status and tasks option. The

Configure Management PC

displayed.

displayed.

6. Check the Use the following IP address checkbox and input the 192.168.0.10 IP in the IP address field and 255.255.255.0 in the Subnet mask field.

2. On the PuTTY Configuration window, in the Host Name field, enter the 192.168.0.1 IP

In the cnMatrix login prompt enter the default username: admin

In the Password prompt enter the default login password: admin

Logging in to the switch 1. Use PuTTY SSH client.

LED Color cnMatrix Logo (Power) LED is continuously blue – the switch is operational. cnMatrix Logo (Power) LED is

blinking blue – the access. switch is initializing.

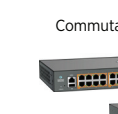

Local Console Port RJ45 connection for console

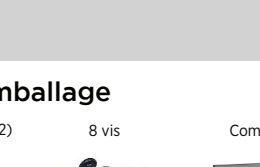

(Sauf 8 port)

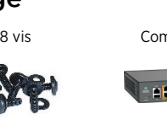

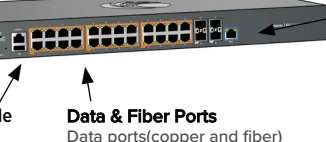

are capable of 1Gbps, 2.5Gbps, or 10Gpbs, for forwarding traffic. Ports with orange (30W) or green(60W) Used for Managing

# 8 screws cnMatrix Switch Power Cord

border can provide PoE power.

Management Port

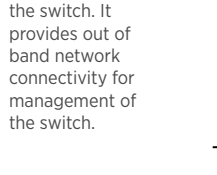

La plateforme de commutation de prochaine génération cnMatrix offre une solution de

CE

commutation Ethernet de haute performance gérée dans le cloud, riche en fonctionnalités, à destination des entreprises. Cet équipement radio est destiné aux applications

professionnelles pour installations intérieures fixes uniquement.

Installation et fonctionnement

L'installation et le fonctionnement de ce produit sont complexes, et Cambium Networks recommande une installation et une gestion professionnelles du système. Merci de suivre les instructions contenues dans cette fiche. D'autres directives sur l'installation et le fonctionnement de la cnMatrix sont disponibles dans le guide de démarrage rapide, que

vous trouverez également en ligne au lien ci-dessous.

L'installateur doit disposer de toutes les compétences, connaissances et expériences pour

effectuer la tâche d'installation et il sera responsable de :

• Sa familiarité avec des règlementations nationales en vigueur, y compris concernant les

- V systému Windows dvakrát klikněte na Ovládací panely. Zobrazí se okno Ovládací panely.
- 2. V okně Ovládací panely vyberte možnost Zobrazit úlohy a stav sítě. Zobrazí se okno
- Centrum síťových připojení a sdílení. Klikněte na možnost Změnit nastavení adaptéru. Otevře se okno Síťová připojení.
- Dvakrát klikněte na rozhraní. Zobrazí se okno Vlastnosti.
- Zaškrtněte políčko Protokol IP verze 4 (TCP/IPv4) a pak na něj dvakrát klikněte. Zaškrtněte políčko Použít následující IP adresu. Do pole IP adresa zadejte hodnotu 192.168.0.10 a do pole Maska podsítě hodnotu 255.255.255.0.

normes d'installation électrique et de protection contre le surtensions • L'installation en conformité avec les instructions de Cambium Networks

Informations de sécurité du produit

Les consignes de sécurité générale suivantes vous sont fournies afin de contribuer à assurer votre sécurité personnelle et pour protéger votre produit des dommages potentiels. Se rappeler de consulter le Guide utilisateur du produit, voir le lien ci-dessous, pour plus

d'informations. Se conformer aux règles de sécurité suivantes :

• L'électricité statique présente un danger pour les composants électroniques. Décharger l'électricité statique de votre corps (en touchant du métal nu mis à la masse) avant de

toucher le produit. S'assurer que le produit est correctement mis à la masse. • S'assurer que l'équipement n'est pas sous tension durant l'installation. Toujours débrancher l'équipement de sa source d'alimentation avant de procéder à l'entretien.

• Toujours faire appel à un électricien qualifié pour installer le câblage.

• Utiliser des câbles extérieurs pour les connexions qui seront exposées à un

environnement extérieur.

Exploitation au sein de l'UE – Restrictions

• Cet équipement est réservé à un usage intérieur uniquement.

• Avertissement concernant la CE EMI classe A : Cet équipement est conforme à la classe A de la CISPR32. Cet équipement est susceptible de provoquer des interférences radio

dans un environnement résidentiel.

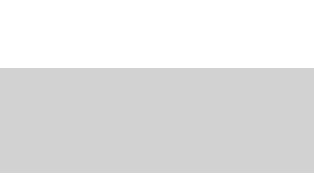

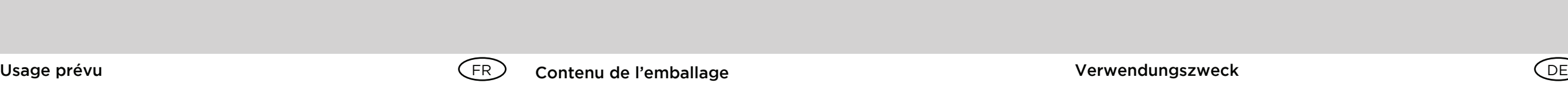

Veuillez ne pas jeter des équipements électroniques et électriques ou les accessoires électroniques et électriques dans les déchets ménagers. Dans certains pays ou régions, des systèmes de collecte ont été mis en place pour gérer les déchets d'équipements électriques et électroniques. Si vous résidez dans un pays de l'UE, veuillez contacter votre représentant

capacites de 1 Gb/s, 2,5 Gb/s, ou 10 Gb/ s, pour transferer le trafic. Les port avec un liseret Orange (30 W) ou verts (60 W) vent fournir de l'alimentation en **POE** 

d'informations sur le système de collecte des déchets de votre pays. Guide de l'utilisateur: https://www.cambiumnetworks.com/guides Formation Technique: https://learning.cambiumnetworks.com Centre d'assistance Cambium: https://support.cambiumnetworks.com

# $(UK)$  $(E)$  $(NO)$

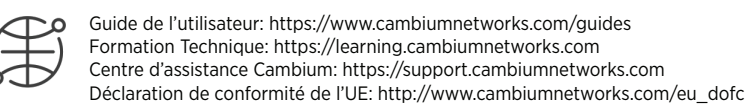

Directive concernant les déchets des équipements électriques et

- 1. Doppelklicken Sie unter Windows auf die Systemsteuerung, woraufhin sich das Fenster öffnet.
- 2. Wählen Sie in der Systemsteuerung die Option "Netzwerkstatus und Aufgaben anzeigen". Das Fenster "Netzwerk- und Freigabecenter" wird angezeigt.
- Klicken Sie auf die Option **Adaptereinstellungen ändern**. Das Fenste Netzwerkverbindungen öffnet sich.
- 4. Doppelklicken Sie auf die Schnittstelle und klicken Sie anschließend auf die Option "Eigenschaften". Daraufhin werden die Netzwerkeigenschaften der Schnittstelle angezeigt.
- Aktivieren Sie das Kontrollkästchen Internet Protocol Version 4 (TCP/IPv4) und doppelklicken Sie darauf.
- Aktivieren Sie das Kontrollkästchen "Folgende IP-Adresse verwenden". Tragen Sie in das Feld "IP-Adresse" die IP-Adresse 192.168.0.10 ein. In das Feld "Subnetzmaske" tragen Sie 255.255.255.0 ein. Bestätigen Sie die Änderungen mit "ok".

électroniques (DEEE)

pro přepínání Ethernetu s cloudovou správou, vysokým výkonem, mnoha funkcemi a profesionální kvalitou. Tato zařízení slouží k profesionálnímu užití a výhradně k vnitřnímu

# připevnění. Instalace a provoz

- 1. Verwenden Sie den SSH-Client PuTTY. Geben Sie im PuTTY-Konfigurationsfenster im Feld "Host Name" die IP-Adresse
- 192.168.0.1 ein, und geben Sie im Feld "Port" den Wert 22 ein.
- Klicken Sie auf Öffnen. Das Login-Fenster wird angezeigt. 4. Geben Sie im Login-Fenster des cnMatrix den Standard-Username ein: admin
- Geben Sie im Feld "Passwort" das Standard-Passwort ein: admin

Instalace a provoz těchto zařízení jsou poměrně komplexní. Společnost Cambium Networks tedy doporučuje odbornou montáž a správu systému. Dodržujte pokyny uvedené v tomto letáku. Další pokyny ohledně instalace a provozu přepínače cnMatrix jsou uvedené v přiložené Příručce rychlého použití. Naleznete ji i na webové stránce uvedené níže.

Pracovník zajišťující montáž musí být dostatečně kvalifikovaný a je zodpovědný za:

• Znalost příslušných platných národních předpisů včetně předpisů o elektrických instalacích a ochraně proti přepětí. • Montáž podle pokynů společnosti Cambium Networks.

# Bezpečnostní informace k produktu

Účelem uvedených všeobecných bezpečnostních zásad je pomoct zajistit vaši bezpečnost a chránit produkty před možným poškozením. Další informace získáte v uživatelské příručce, která je k dispozici z níže uvedeného odkazu. Dodržujte tyto bezpečnostní pokyny:

- Elektronická zařízení může poškodit statická elektřina. Před jakoukoli manipulací se zařízením proto vybijte elektrostatický náboj přítomný na vašem těle (například se dotkněte uzemněného neizolovaného kovového předmětu). Dbejte na správné uzemnění zařízení.
- Během montáže nepřipojujte zařízení k napájení. Před každým servisním zásahem odpojte zařízení od zdroje napájení. • Kabeláž by měl vždy instalovat kvalifikovaný elektrikář.
- Připojovací kabely vystavené venkovnímu prostředí musí být určené pro venkovní užití.

# Provoz v EU – Omezení

# • Toto zařízení je určené pouze k vnitřnímu použití.

• Varování CE EMI pro třídu A: Toto zařízení splňuje podmínky třídy A CISPR32. V obytném prostředí může způsobovat rádiové rušení.

# Nevyhazujte elektrická a elektronická zařízení ani elektrické a elektronické příslušenství YÐ do domovního odpadu. V některých zemích a regionech fungují systémy zajišťující sběr odpadních elektrických a elektronických zařízení. Pokud sídlíte v zemích Evropské unie, kontaktujte zástupce svého dodavatele zařízení nebo centrum podpory společnosti Cambium Networks a požádejte o informace o systému sběru odpadu ve své zemi.

Uživatelská příručka: https://www.cambiumnetworks.com/guides Technické školení: https://learning.cambiumnetworks.com Centrum podpory Cambium: https://support.cambiumnetworks.com Prohlášení o shodě pro EU: http://www.cambiumnetworks.com/eu\_dofc

# Směrnice o odpadních elektrických a elektronických zařízeních (OEEZ)

# Obsah balení

Pro EX2052R-P vložte CRPS (odnímatelný elektický zdroj) jednotku (která není součástí). Připojte napájecí kabel do zdířky napájení a jeho zástrčku zapojte do elektrické zásuvky.

Během spouštění přepínače modře bliká prosvětlené logo Cambium Networks. Jakmile se přepínač spustí a bude plně v provozu, logo Cambium Networks bude svítit nepřetržitě.

Na portu pro správu (Out-Of-Band Management, MGMT) je automaticky nastavená IP adresa 192.168.0.1. Na síťových portech In Band Network není nastavena žádná výchozí IP adresa.

# Nastavení počítače používaného ke správě

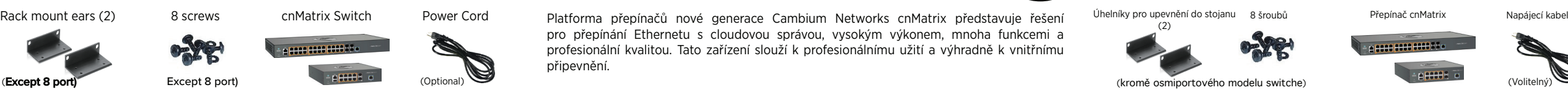

# Přihlášení k přepínači

- Použijte klient PuTTY SSH.
- V okně Konfigurace PuTTY do pole Název hostitele (Host Name) zadejte IP adresu 192.168.0.1 a do pole Port zadejte hodnotu 22.
- Klikněte na Otevřít (Open). Zobrazí se výzva k zadání přihlašovacích údajů
- Jako přihlašovací jméno k přepínači cnMatrix zadejte výchozí jméno: admin
- Jako heslo zadejte výchozí heslo: admin

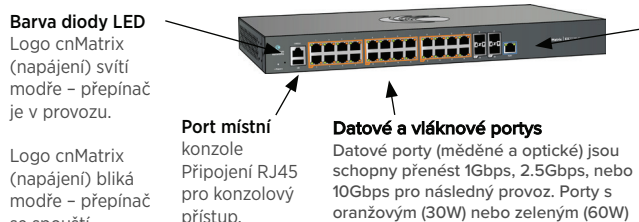

je v provozu. Logo cnMatrix (napájení) bliká modře – přepína se spouští.

oranžovým (30W) nebo zeleným (60W) ohraničením mohou poskytnout PoE zdroj

energie.

Port pro správu Slouží ke správě přepínače. Umožňuje přímé (out-of-band) síťové připojení pro správu přepínače.

8 vis Commutateur cnMatrix Cordon d'alimentation

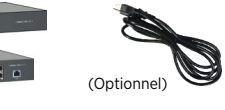

Pour le EX2052R-P inserer la CRPS (alimentation interchangeable qui n'est pas incluse). Brancher le cordon d'alimentation à la prise d'alimentation, puis brancher le cordon d'alimentation à une prise murale.

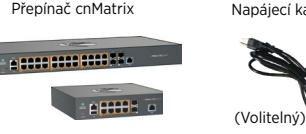

Durant le démarrage du commutateur, le logo lumineux Cambium Networks clignote en bleu. Lorsque le commutateur a terminé sa séquence de démarrage, le logo lumineux Cambium Networks s'illumine en bleu fixe.

# Configuration par défaut

L'adresse IP 192.168.0.1 est automatiquement configurée sur le port d'administration hors bande (MGMT). Les ports réseau en bande n'ont pas d'adresse IP par défaut.

- Configuration du PC d'administration Sous Windows, double-cliquer l'icône du Panneau de configuration. La fenêtre du
- Panneau de configuration s'ouvre. 2. Dans le fenêtre du Panneau de configuration, sélectionner l'option Afficher l'état et la
- gestion du réseau. La fenêtre Centre réseau et partage s'affiche. 3. Cliquer sur l'option Modifier les paramètres de la carte. La fenêtre Connexions réseau s'ouvre.
- 4. Double-cliquer sur l'interface. La fenêtre des Propriétés de l'interface s'ouvre. Cocher la case correspondant à Protocole Internet version 4 (TCP/IPv4), puis double-
- cliquer dessus. 6. Cocher la case Utiliser l'adresse IP suivante, puis entrer l'adresse 192.168.0.10 dans le
- champ Adresse IP et 255.255.255.0 dans le champ Masque de sous-réseau. Connexion au commutateur

# Utiliser le client SSH PuTTY.

- Dans la fenêtre PuTTY Configuration (Configuration du client PuTTY), dans le champ Host Name (Nom d'hôte), entrer l'adresse 192.168.0.1, et dans le champ Port, entrer la valeur 22.
- Cliquer sur Open (Ouvrir). L'invite de connexion s'affiche. À l'invite du nom d'utilisateur cnMatrix, entrer le nom d'utilisateur par défaut: admin
- 5. À l'invite du mot de passe, entrer le nom d'utilisateur par défaut: **admin**

# local fournisseur d'équipements ou le Centre d'assistance Cambium Networks pour plus pmp-2453

Couleur du voyant Le logo cnMatrix <u>e esse mad pode sin</u> (alimentation) éclairé en bleu de manière fixe - le commutate Port pour Ports de données et de fibre est opérationnel. Les Ports Data (cuivre et fibre) ont de console locale Connexion RJ45

Le logo cnMatrix (alimentation) clignote en bleu – le commutateur s'initialise. pour l'accès par console.

Port d'administration

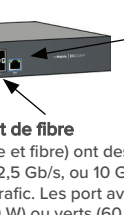

Utilisé pour l'administration du commutateur. Ce port permet la connectivité réseau hors bande pour l'administration du

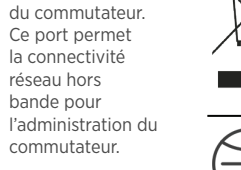

Oreilles de montage en rack (2)

Spuštění zařízení

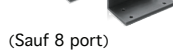

Mise sous tension

Einschalten

Für das EX2052R-P Modell schieben das CRPS Modul (austauschbares Netzteil) in den Switch. Das Modul ist nicht im Lieferumfang enthalten. Schließen Sie das Netzkabel an den Netzanschluss des cnMatrix an und stecken Sie den Stecker.

Beim Hochfahren des Switches blinkt das Cambium Networks-Logo blau. Ist der  $\mathcal{L}_{\mathbf{O}}$ Switch vollständig in Betrieb, leuchtet das Cambium Networks-Logo durchgehend blau.

# Standardeinstellung

Die IP-Adresse 192.168.0.1 wird automatisch am Out-of-Band-Management-Port (MGMT) konfiguriert. Bei In-Band-Network-Ports gibt es keine Standard-IP-Adresse.

# Konfiguration am PC

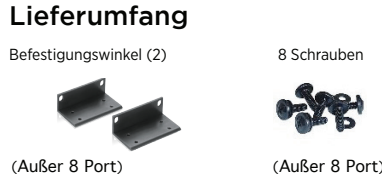

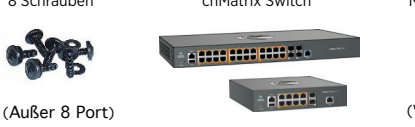

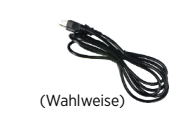

# Verbindung zum Switch

initialisiert.

LED Das Cambiu Networks-Logo leuchtet dauerhaft blau – der Switch ist in Betrieb. Das Cambium Networks-Logo blinkt blau – der Switch wird Lokaler Konsolenpor RJ45-Anschluss für den Konsolenzugang Gbps für die Paketweiterleitung. Ports mit orangener Umrandung (30W) oder grüner Umrandung (60W) können POE

Daten und Glasfaseranschlüsse Die Datenports (Kupfer und Glas) unterstützen 1Gbps, 2.5Gbps, oder 10

liefern.

Dient zur /erwaltung de Switches. Er bietet eine Out-of-Band-Netzwerkverbindung für die Verwaltung des Switches.

Managementpor

Die cnMatrix-Switching-Plattform von Cambium Networks bietet eine Cloud-verwaltete, leistungsstarke Ethernet-Switching-Lösung mit vielen Funktionen. Dieses Gerät ist für

professionelle Anwendungen für Installationen in Innenräumen bestimmt.

8 Schrauben cnMatrix Switch Netzkabel

Installation und Betrieb

Die Installation und Betrieb dieses Produkts sind komplex, deshalb empfiehlt Cambium Networks die professionelle Installation und Verwaltung des Systems. Bitte befolgen Sie die Anweisungen in dieser Packungsbeilage. Weitere Anleitungen zur Installation und zum Betrieb von cnMatrix finden Sie in der beiliegenden Anleitungsbroschüre, die auch online

unter folgendem Link verfügbar ist.

Der Installateur muss über ausreichende Fähigkeiten, Kenntnisse und Erfahrung verfügen, um die Installationsaufgabe ausführen zu können, und ist für Folgendes verantwortlich:

• Kenntnis der aktuell gültigen nationalen Vorschriften, einschließlich elektrischer

Installation und Überspannungsschutz

• Installation gemäß den Anweisungen von Cambium Networks

Informationen zur Produktsicherheit

Die folgenden, allgemeinen Sicherheitsrichtlinien dienen dazu, Ihre persönliche Sicherheit zu gewährleisten und Ihr Produkt vor möglichen Schäden zu schützen. Weitere Informationen finden Sie in der Produkt-Bedienungsanleitung (siehe Link unten). Bitte beachten Sie

folgende Sicherheitsregeln:

ausgesetzt sind.

• Elektronische Bauteile können durch statische Elektrizität beschädigt werden. Leiten Sie statische Elektrizität aus Ihrem Körper ab (durch Berührung von geerdetem Metall), bevor Sie das Gerät berühren. Stellen Sie sicher, dass das Produkt ordnungsgemäß

geerdet ist.

• Stellen Sie sicher, dass das Gerät während der Installation nicht mit Strom versorgt

wird. Bevor Wartung trennen Sie immer das Gerät von der Stromquelle. • Verwenden Sie immer einen qualifizierten Elektriker, um die Kabel zu installieren. • Verwenden Sie outdoor-taugliche Kabel für Verbindungen, die der Außenumgebung

Betrieb in der EU - Einschränkungen

• Dieses Gerät ist nur für den Gebrauch in Innenräumen bestimmt.

• CE-EMI-Klasse "A" Warnung: Dieses Gerät entspricht der Klasse A von CISPR32. In

einer Wohnumgebung kann dieses Gerät Funkstörungen verursachen.

Bitte entsorgen Sie elektronische und elektrische Geräte sowie elektronisches und elektrisches Zubehör nicht im Hausmüll. In einigen Ländern oder Regionen wurden ammelsysteme eingerichtet, um mit Elektro- und Elektronikaltgeräten umzugehen. Wenn Sie sich in einem Land der Europäischen Union aufhalten, wenden Sie sich bitte an Ihren örtlichen Ausrüstungslieferanten oder das Cambium Networks Support Center, um Informationen über das Abfallsammelsystem in Ihrem Land zu erhalten.

Betriebsanweisung: https://www.cambiumnetworks.com/guides Technisches Training: https://learning.cambiumnetworks.com Cambium Support Center: https://support.cambiumnetworks.com EU-Konformitätserklärung: http://www.cambiumnetworks.com/eu\_dofc

Richtlinie über Elektro- und Elektronikaltgeräte (WEEE)

Package Content

# Connecting what matters

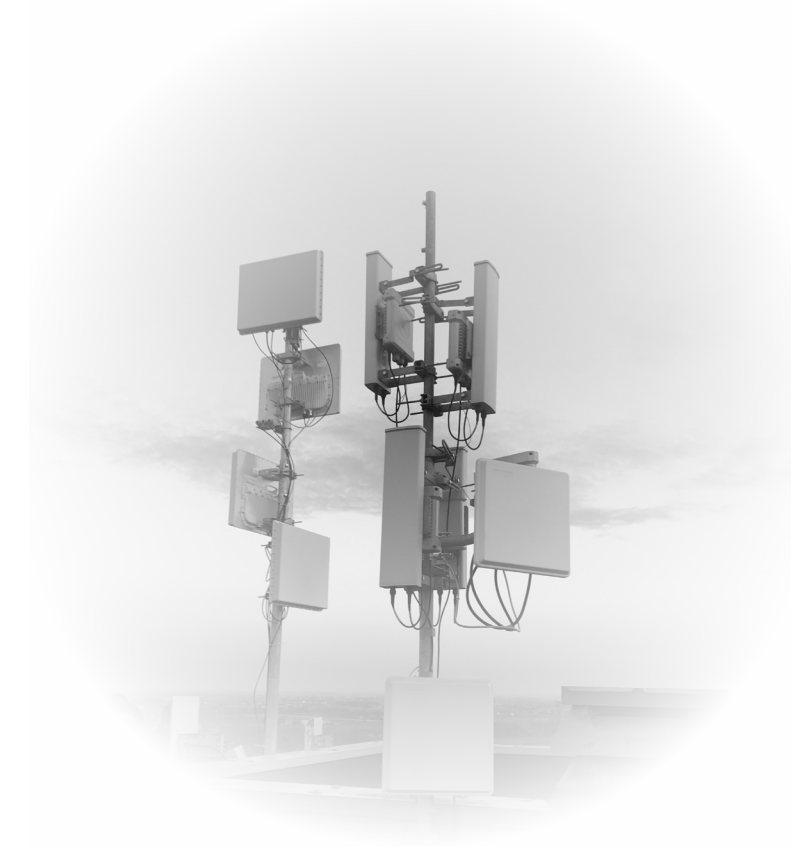

# www.cambiumnetworks.com

Ağ anahtarı başlatıldığında, ışıklı Cambium Networks logosu mavi renkte yanıp sönecek. Ağ anahtarı tam olarak çalışır durumdayken, ışıklı Cambium Networks logosu sabit mavi renkte yanacaktır.

(Power) LED is blinking blue – the switch is initializing.

LED Color cnMatrix Logo (Power) LED is continuously blue – the switch is operational. cnMatrix Logo

w.cambiumnetworks.com/eu\_dofc

# Destinazione d'uso

la piattaforma di switching di nuova generazione cnMatrix di Cambium Networks offre una soluzione di switching ethernet di livello enterprise, gestita in cloud, ad alte prestazioni e ricca di funzionalità. Questa apparecchiatura è destinata esclusivamente ad applicazioni professionali per installazioni ad uso interno fisse.

# Przeznaczenie

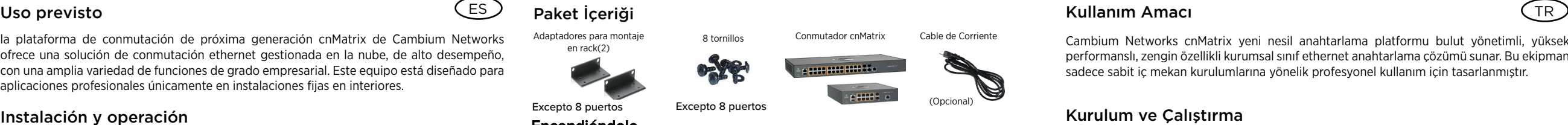

# Nowej generacji moduły przełączników Cambium Network cnMatrix zapewniają wysoką wydajność i funkcjonalność, w tym możliwość zarządzania przez chmurę, w formie odpowiedniej dla przedsiębiorstw. Moduły przełączników są przeznaczone do zastosowań profesjonalnych, wyłącznie w stacjonarnych instalacjach wewnętrznych.

# Instalacja i obsługa

Instalacja i obsługa tego produktu są działaniami o wysokim stopniu złożoności, dlatego Cambium Networks zaleca, aby były one realizowane przez odpowiednio wykwalifikowane osoby. Należy postępować zgodnie z instrukcjami podanymi w ulotce. Dodatkowe wskazówki na temat instalacji i obsługi sprzętu cmMatrix można znaleźć w przewodniku wprowadzającym dołączonym do zestawu, a także w formie elektronicznej (patrz łącze poniżej).

Instalator musi mieć odpowiednie kwalifikacje, wiedzę i doświadczenie, aby przeprowadzić montaż. Zakres odpowiedzialności:

- Znajomość aktualnie obowiązujących przepisów, instalacji elektrycznych i ochrony przeciwprzepięciowej.
- Przeprowadzenie instalacji zgodnie z wytycznymi Cambium Networks.

# Bezpieczeństwo użytkowania

Aby zapewnić bezpieczeństwo użytkownikowi oraz uniknąć uszkodzenia urządzenia, należy przestrzegać poniższych ogólnych zaleceń dotyczących bezpieczeństwa. W razie potrzeby należy korzystać z podręcznika użytkownika, do którego łącze zamieszczono poniżej. Należy pamiętać o następujących zasadach:

- Wyładowania elektrostatyczne mogą uszkodzić elementy elektroniczne urządzenia. Przed dotknięciem produktu należy pozbyć się ładunków elektrostatycznych, np. poprzez dotknięcie uziemionego, niepomalowanego elementu z metalu. Upewnić się, że produkt jest poprawnie uziemiony.
- Podczas instalacji sprzęt nie może być pod napięciem. Urządzenie należy zawsze odłączać od źródła zasilania przed przystąpieniem do serwisowania.
- Instalację kabli zawsze powierzać wykwalifikowanemu elektrykowi.
- W przypadku połączeń narażonych na warunki zewnętrzne stosować kable przeznaczone do zastosowań zewnętrznych.

# 2. Nella finestra Configurazione PuTTY, nel campo Nome host, inserire l'indirizzo IP Stosowanie na terenie UE – ograniczenia

• Urządzenie jest przeznaczone wyłącznie do użytku w pomieszczeniach. • Ostrzeżenie CE dotyczące urządzeń emitujących zakłócenia w środowisku elektromagnetycznym klasy A: Urządzenie spełnia normy klasy A normy CISPR32. Urządzenie zainstalowane w pomieszczeniach mieszkalnych może powodować zakłócenia w częstotliwości radiowej.

> Zużyty sprzęt elektryczny i elektroniczny i jego akcesoria nie powinny być utylizowane jako część odpadów zmieszanych. W niektórych krajach lub regionach zorganizowano systemy selektywnej zbiórki odpadów elektrycznych i elektronicznych. W celu uzyskania informacji o selektywnym odbiorze odpadów w krajach Unii Europejskiej należy skontaktować się z lokalnym sprzedawcą sprzętu lub z centrum serwisowym Cambium Networks.

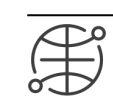

# Dyrektywa o zużytym sprzęcie elektrycznym i elektronicznym (WEEE)

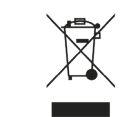

Podręcznik dla użytkownika: https://www.cambiumnetworks.com/guides Szkolenia techniczne: https://learning.cambiumnetworks.com Centrum serwisowe Cambium Center: https://support.cambiumnetworks.com Deklaracja zgodności UE: http://www.cambiumnetworks.com/eu\_dofc

Cambium Networks cnMatrix yeni nesil anahtarlama platformu bulut yönetimli, yüksek performanslı, zengin özellikli kurumsal sınıf ethernet anahtarlama çözümü sunar. Bu ekipman sadece sabit iç mekan kurulumlarına yönelik profesyonel kullanım için tasarlanmıştır.

Kurulum ve Çalıştırma

Bu ürünün kurulum ve çalıştırma işlemlerinin karmaşık olmasından dolayı Cambium Networks, sistemin profesyonel kurulum ve yönetimini önerir. Lütfen bu broşürde yer alan talimatları uygulayın. cnMatrix kurulum ve çalıştırma hakkında daha fazla bilgi, ürünle birlikte verilen ve ayrıca çevrimiçi olarak aşağıdaki internet bağlantısında da bulunabilecek olan Hızlı

Başlangıç Kılavuzu'nda mevcuttur.

Kurulumu yapan kişinin kurulum görevini gerçekleştirebilecek düzeyde yeterli bilgi, beceri ve

deneyime sahip olması gerekir ve bu kişi şunlardan sorumludur:

• Elektrik tesisatı ve aşırı gerilim koruma da dahil olmak üzere yürürlükteki mevcut ulusal

mevzuatlara aşina olmak

• Kurulumu Cambium Networks talimatlarına göre gerçekleştirmek

ürün Kullanım Kılavuzu internet bağlantısına göz atmayı unutmayın.

Ürün Güvenlik Bilgileri

Aşağıdaki genel güvenlik kuralları kendi kişisel güvenliğinizi sağlamaya ve ürününüzü olası hasara karşı korumaya yardımcı olmak üzere sunulmuştur. Daha fazla ayrıntı için aşağıdaki

güvenlik kurallarına uyun:

• Kurulum sırasında ekipmana elektrik verilmediğinden emin olun. Servis bakımı

- In Windows, fare doppio clic sul comando del Pannello di controllo. Viene visualizzata la finestra del pannello di controllo.
- Nella finestra Pannello di controllo, selezionare l'opzione Visualizza lo stato della rete e le attività. Viene visualizzata la finestra Centro connessioni di rete e condivisione.
- 3. Fare clic sull'opzione Cambia impostazioni adattatore. Viene visualizzata la finestra Connessioni di rete.
- Fare doppio clic sull'interfaccia. Viene visualizzata la finestra delle proprietà dell'interfaccia. Selezionare la casella di controllo Protocollo Internet versione 4 (TCP / IPv4), quindi
- fare doppio clic su di essa. 6. Selezionare la casella di controllo Utilizza il seguente indirizzo IP e immettere l'IP
- 192.168.0.10 nel campo dell'indirizzo IP e 255.255.255.0 nel campo Maschera di sottorete.

yapmadan önce daima ekipmanın güç bağlantısını kesin.

# • Kablolama tesisatı kurulumu için daima nitelikli bir elektrikçi kullanın. • Dış mekan ortamına maruz kalacak bağlantılar için dış mekana uygun kablolar kullanın.

- Fare clic su Apri. Viene visualizzata la richiesta di accesso. Nel prompt di login cnMatrix, inserire il nome utente predefinito: admin Nel prompt Password inserire la password di accesso predefinita: admin
	- re <mark>sesa posa pode</mark> ele r Porte Local Console Port Porte Dati (rame e fibra) hanno RJ45 connection capacita' di traffico 1Gbps, 2.5Gbps o for console

# AB'de Çalıştırma – Kısıtlamalar • Bu ekipman sadece iç mekan kullanımı içindir. • CE EMI Sınıf A Uyarısı: Bu ekipman CISPR32 Sınıf A ile uyumludur. Meskun yerleşim

bölgelerinde bu ekipman telsiz parazitine neden olabilir.

Zawartość opakowania Przełącznik cnMatrix Kabel zasilający Zaczepy do montażu na stelażu typu rack (2 szt.) **OF 24** z z wyjątkiem wersji 8 portowej z wyjątkiem wersji 8 portowej (Opcjonalny) (Opcjonalny) (Opcjonalny) (Opcjonalny Christian and Christian and Christian and Christian and Christian and Christian and Christian and Christian a

> Lütfen elektronik ve elektrikli ekipmanları veya elektronik ve elektrikli aksesuarları ev atıklarınızla birlikte atmayın. Bazı ülkelerde ya da bölgelerde elektrikli ve elektronik ekipman atıklarının yönetimi için toplama sistemleri kurulmuştur. Avrupa Birliği ülkelerinde ikamet ediyorsanız, ülkenizdeki atık toplama sistemi hakkında bilgi için yerel ekipman tedarikçi temsilcinizle veya Cambium Networks Destek Merkeziyle

 $\zeta$ o Rozruch przełącznika jest sygnalizowany miganiem niebieskiego podświetlonego logo Cambium Networks. Gdy przełącznik jest gotowy do pracy, podświetlone niebieskie logo Cambium Network przestanie migać i zacznie emitować stałe światło.

iletişime geçin.

Atık Elektrikli ve Elektronik Ekipmanlar (WEEE) Yönergesi

Kullanım Kılavuzu: https://www.cambiumnetworks.com/guides Teknik Eğitim: https://learning.cambiumnetworks.com Cambium Destek Merkezi: https://support.cambiumnetworks.com AB Uygunluk Beyanı: http://www.cambiumnetworks.com/eu\_dofc

# Installazione e funzionamento

- 1. Jeśli korzystasz z systemu Windows, kliknij dwukrotnie pozycję Panel sterowania. Zostanie wyświetlono okno Panel sterowania.
- 2. W oknie Panel sterowania wybierz pozycję Wyświetl stan sieci i zadania. Zostanie wyświetlone okno Centrum sieci i udostępniania.
- 3. Kliknij opcję Zmień ustawienia karty sieciowej. Zostanie wyświetlone okno Połączenia sieciowe.
- 4. Dwukrotnie kliknij interfejs. Zostanie wyświetlone okno Właściwości dotyczące wybranego interfejsu. 5. Zaznacz pole Protokół internetowy w wersji 4 (TCP/IPv4), a następnie kliknij je
- dwukrotnie. 6. Zaznacz pole Użyj następującego adresu IP, a następnie wpisz adres 192.168.0.10 w polu
- Adres IP oraz adres 255.255.255.0 w polu Maska podsieci.

l'installazione e il funzionamento di questo prodotto sono complessi, pertanto Cambium Networks consiglia l'installazione e gestione professionale del sistema. Si prega di seguire le istruzioni in questo foglio. Ulteriori indicazioni sull'installazione e il funzionamento di cnMatrix sono disponibili nella Guida rapida di avvio, che può anche essere trovata online al link sottostante.

L'installatore deve disporre di competenze, conoscenze ed esperienza sufficienti per eseguire l'attività di installazione ed è responsabile di:

> LED Rengi cnMatrix Logosu (Güç) LED ışığı sürekli mavi – ağ anahtarı çalışıyo cnMatrix Logosu (Güç) LED ışığı yanıp sönen mavi – ağ anahtarı başla

• Familiarità con le attuali normative nazionali applicabili, tra cui l'installazione elettrica e la protezione da sovratensione • Installazione secondo le istruzioni di Cambium Networks

Informazioni sulla sicurezza del prodotto Le seguenti linee guida generali sulla sicurezza sono fornite per aiutare a garantire la propria sicurezza personale e proteggere il prodotto da potenziali danni. Ricordarsi di consultare la Guida per l'utente del prodotto, disponibile al'indirizzo Web sottostante, per ulteriori dettagli. Si prega di osservare le seguenti regole di sicurezza:

- 1. Windows içerisinde, Denetim Masası komutuna çift tıklayın. Denetim Masası penceresi görüntülenir.
- 2. Denetim Masası penceresinde, Ağ durumunu ve görevleri görüntüle seçeneğini seçin. Ağ ve Paylaşım Merkezi penceresi görüntülenir.
- Bağdaştırıcı ayarlarını değiştir seçeneğini tıklayın. Ağ Bağlantıları penceresi görüntülenir.
- 4. Arayüze çift tıklayın. Arayüz Özellikler penceresi görüntülenir. İnternet Protokolü Sürüm 4 (TCP/IPv4) onay kutusunu işaretleyin ve ardından üzerinde çift tıklayın.

Ağ anahtarına giriş yapma PuTTY SSH istemcisini kullanın.

> ve Bağlantı Noktası alanında 22 değerini girin. Aç öğesine tıklayın. Giriş bilgi istem ekranı görüntülenir.

- L'elettricità statica può essere dannosa per i componenti elettronici. Scaricare l'elettricità statica dal proprio corpo (ad es. Toccare metallo nudo messo a terra) prima di toccare il prodotto. Assicurarsi che il prodotto sia correttamente collegato a terra.
- Assicurarsi che l'apparecchiatura non sia alimentata durante l'installazione. Scollegare sempre l'apparecchiatura dalla fonte di alimentazione prima di eseguire la manutenzione. • Utilizzare sempre un elettricista qualificato per installare il cablaggio.
- Utilizzare cavi con classificazione esterna per i collegamenti che saranno esposti all'ambiente esterno.

# Funzionamento in UE - Limitazioni

- Questa apparecchiatura è solo per uso interno. • CE EMI Classe A Avvertenza: questa apparecchiatura è conforme alla Classe A di
- CISPR32. In un ambiente residenziale, questa apparecchiatura può causare interferenze radio.

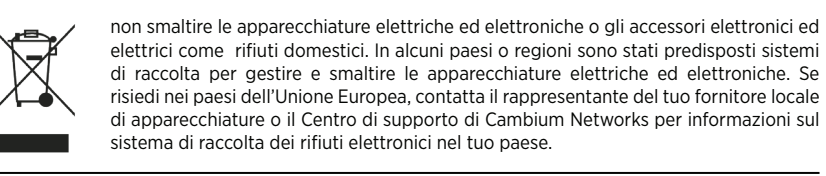

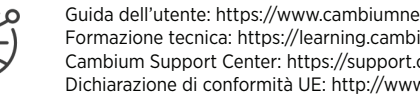

# Direttiva sui rifiuti di apparecchiature elettriche ed elettroniche (RAEE)

# Accensione

Este equipo solo debe usarse en interiores. • Advertencia CE EMI Clase A: este producto cumple con el estándar Clase A de CISPR32. En un entorno doméstico, puede que este producto cause interferencia de radio.

Per EX2052R-P inserire unita' CRPS (alimentazione removibile non inclusa). Collegare il cavo di alimentazione alla presa di alimentazione, quindi collegare il cavo di alimentazione a una presa a muro. Quando l'interruttore si avvia, il logo illuminato di Cambium Networks lampeggia in blu. Quando

(Escluso 8 porte)

l'interruttore è completamente attivo e funzionante, il logo illuminato di Cambium Networks resta blu fisso. Configurazione di Default

Alette Rack mount (2) 8 viti cnMatrix Switch Cavo Alimentazione

L'indirizzo IP 192.168.0.1 viene configurato automaticamente sulla porta di gestione fuori banda (MGMT). Non esiste un indirizzo IP predefinito nelle porte di rete in banda.

# Configurazione PC di Management

- Windows rendszerben kattintson duplán a Vezérlőpult parancsra. Ekkor megjelenik a Vezérlőpult ablak.
- A Vezérlőpult ablakában kattintson a Hálózati állapot és hálózati feladatok megjelenítése lehetőségre. Ekkor megnyílik a Hálózati és megosztási központ. Kattintson az Adapterbeállítások módosítása elemre. Ekkor megnyílik a Hálózati
- kapcsolatok ablak. 4. Kattintson duplán az interfészre. Ekkor megnyílik az interfész Tulajdonságok ablaka.
- Jelölje be A TCP/IP protokoll 4-es verziója (TCP/IPv4) jelölőnégyzetet, majd kattintson rá duplán.
- Jelölje be A következő IP-cím használata jelölőnégyzetet, majd írja be a 192.168.0.10 IPcímet a megfelelő mezőbe, illetve a 255.255.255.0 címet az Alhálózati maszk mezőbe.

# Accesso allo switch

1. Utilizzare un client SSH PuTTY. 192.168.0.1 e nel campo Porta, inserire il valore 22.

LED de color El LED del logotipo cnMatrix (alimentación) está ontinuamente azul el interruptor está operativo. El LED cnMatrix Logo (Encendido) parpadea consola. en azul: el interruptor se está inicializando.

etworks.com/guides iumnetworks.com cambium networks.com access.

10Gbps. Porte con bordo arancione (30W) o verde (60W) offrono alimentazione PoE.

Management Port Used for Managing the switch. It provides out of band network connectivity for management of the switch.

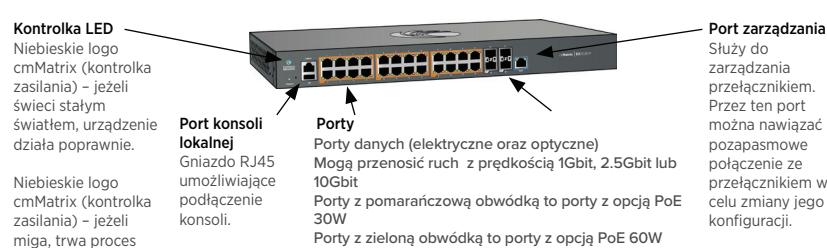

rozruchu urządzenia.

- Na przykładzie klienta SSH PuTTY:
- 2. W oknie PuTTY Configuration (Konfiguracja PuTTY) odszukaj pole Host Name (Nazwa hosta) i wpisz do niego adres IP 192.168.0.1. W polu Port pozostaw liczbę 22.
- Kliknij pozycję Open (Otwórz). Zostanie wyświetlony monit logowania.
- Na ekranie monitu logowania cnMatrix wpisz domyślną nazwę użytkownika: admin 5. Nastepnie wprowadź domyślne hasło dla tego użytkownika: admin

# Włączanie zasilania

Dla wersji EX2052R-P należy zainstalować właściwy zasilacz (brak w komplecie). Przewód zasilający najpierw podłączamy do gniazda zasilającego urządzenia, a następnie włączamy wtyk przewodu do gniazda ściennego.

- Marque la casilla de Verificación Usar la siguiente dirección IP e introduzca 192.168.0.10
- En la ventana de configuración de PuTTY Configuration, en el campo Nombre de Host, introduzca la dirección IP 192.168.0.1 y en el campo Puerto, introduzca el valor 22.
- Haga clic en **Abrir**. Se mostrará el aviso de inicio de sesión. 4. En el indicador de inicio de sesión de cnMatrix, introduzca el nombre de usuario
- 5. En la solicitud de contraseña, introduzca la contraseña de inicio de sesión

capacidad de gestión de tráfico de 1Gbps, 2.5Gbps, o 10Gbps. Los puertos con bo

# Domyślna konfiguracja

nterruptor Proporciona conectividad de red fuera de banda par la administración del conmutador.

Adaptadores para monta en rack(2)

Fabrycznie skonfigurowany adres IP urządzenia to 192.168.0.1, a dostęp do tego adresu jest możliwy wyłącznie poprzez gniazdo zarządzania MGMT. Urządzenie nie przypisuje fabrycznie jakichkolwiek adresów IP w paśmie sieci komunikacyjnej.

# Konfiguracja komputera PC zarządzającego urządzeniem

# Logowanie do urządzenia

30W Porty z zieloną obwódką to porty z opcją PoE 60W

- Statik elektrik elektronik parçalar için zararlı olabilir. Ürüne dokunmadan önce vücudunuzdaki statik elektriğin boşaltımını yapın (örneğin, topraklanmış çıplak metale dokunun). Ürünün düzgün şekilde topraklandığından emin olun. 5. Marque la casilla de Verificación Protocolo de Internet Versión 4 (TCP / IPv4) y luego
- IP en el campo de dirección IP y 255.255.255.0 en el campo Máscara de subred.

# Güç Verme

EX2052R-P için CRPS (sökülebilir güç kaynağı) ünitesini takın (pakete dahil değildir). Güç kablosunu güç girişine bağlayın ve ardından güç kablosunu duvar prizine takın.

# Varsayılan Konfigürasyon

192.168.0.1 IP adresi Bant Dışı Yönetim Bağlantı Noktası (MGMT) üzerinde otomatik olarak yapılandırılır. Bant İçi Ağ Bağlantı Noktaları üzerinde varsayılan bir IP adresi yoktur.

# Yönetim Bilgisayarını Yapılandırma

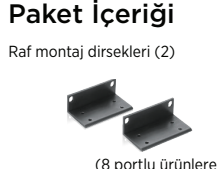

6. Aşağıdaki IP adresini kullan onay kutusunu işaretleyin ve IP adresi alanına 192.168.0.10 IP

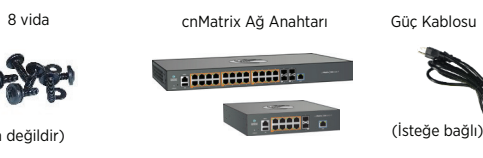

adresini ve Alt ağ maskeli alana 255.255.255.0 adresini girin.

2. PuTTY Konfigürasyon penceresinde, Ana Bilgisayar Adı alanında 192.168.0.1 IP adresini

Yerel Konsol Bağlantı Noktası Konsol erişimi için RJ45 bağlantısı.

Fiber Bağlantı Noktaları Bakır ve Fiber veri portla 1Gbps, 2.5Gbps, or 10Gbps trafik kapasitesine sahipti Turuncu (30W) ve Yeşil (60W) çerçeveli portlar PoE portlarıdır.

Yönetim Bağlantı Noktası Ağ Anahtarı Yönetmek için kullanılır. Ağ anahtarı yönetimi için bant dışı ağ bağlanabilirliği sağlar.

la plataforma de conmutación de próxima generación cnMatrix de Cambium Networks ofrece una solución de conmutación ethernet gestionada en la nube, de alto desempeño, con una amplia variedad de funciones de grado empresarial. Este equipo está diseñado para aplicaciones profesionales únicamente en instalaciones fijas en interiores.

# Instalación y operación

la instalación y operación de este producto es compleja y, por lo tanto, Cambium recomienda que la instalación y gestión del sistema sea realizada por un profesional. Por favor, siga las instrucciones en este folleto. Para más información sobre la instalación y operación de cnMatrix refiérase al Manual de inicio rápido que lo acompaña, que también se puede encontrar en línea en el enlace que se indica más adelante.

El instalador debe tener competencias, conocimiento y experiencia suficientes para realizar las tareas de instalación y tendrá la responsabilidad de:

- Estar familiarizado con las normas nacionales que apliquen incluidas las normas de
- instalación eléctrica y de protección contra sobretensiones
- Realizar la instalación de acuerdo con las instrucciones de Cambium Networks

# Información de seguridad del producto

Se proporcionan las siguientes normas de seguridad generales para ayudarlo a garantizar su propia seguridad personal y a proteger su producto de daños potenciales. Recuerde consultar el Manual de usuario, el enlace web se incluye más adelante, para más detalles. Por favor cumpla con las siguientes normas de seguridad:

- La electricidad estática puede ser dañina para los components electrónicos. Descargue la electricidad estática de su cuerpo (es decir, toque un elemento metálico conectado a tierra) antes de tocar el producto. Asegúrese de que el producto esté conectado a tierra adecuadamente.
- Asegúrese de que el equipo no esté encendido durante la instalación. Siempre
- desconecte el equipo de su fuente de alimentación antes de que entre en servicio. • Siempre asesórese de un electricista calificado para instalar el cableado.

• Utilice cables clasificados para exteriores para las conexiones que estarán expuestas al aire libre.

# Operación en la UE – Restricciones

与

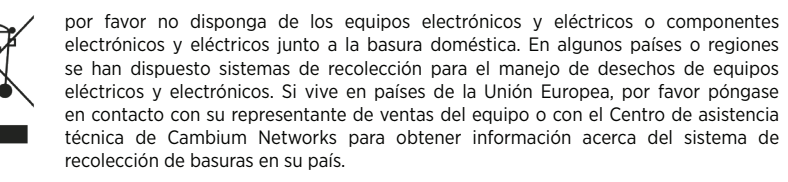

# Directiva residuos de equipos eléctricos y electrónicos (WEEE)

Manual de usuario: https://www.cambiumnetworks.com/guides Capacitación técnica: https://learning.cambiumnetworks.com

Centro de asistencia técnica de Cambium: https://support.cambiumnetworks.com Declaración de conformidad de la UE: http://www.cambiumnetworks.com/eu\_dofc

## A LED színe A cnMatrix

LED-kijelzője

A cnMatrix

La confezione contiene

Állványtartó (2) 8 csavar cnMatrix kapcsoló Tápkábel

# Beüzemelés

Az EX2052R-P-be helyezze be a CRPS (eltávolítható tápegység) modult (nem része a csomagnak)Csatlakoztassa a tápkábelt a bemeneti csatlakozóhoz, másik végét pedig egy fali konnektorhoz.

A kapcsoló bekapcsolásakor a Cambium Networks embléma kéken villog. A kapcsoló sikeres bekapcsolása után a Cambium Networks embléma kéken világít.

# Alapértelmezett konfiguráció

(kivéve a 8 portos változa)

Az Out-Of-Band Management Port (MGMT – protokollon kívüli kezelési port) IP-címe automatikusan 192.168.0.1. Az In-Band Network Port (sávon belüli hálózati port) nem rendelkezik alapértelmezett IP-címmel.

# Kezelés konfigurálása – PC

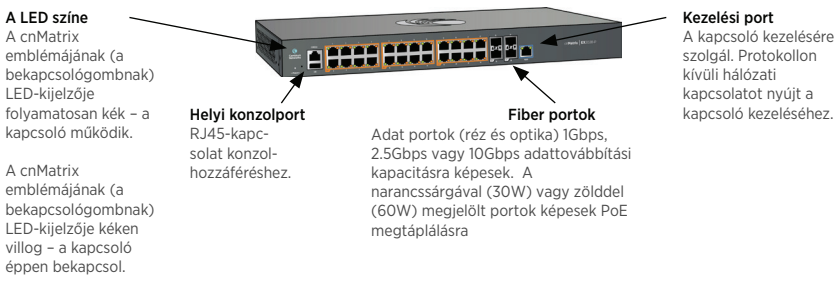

# Bejelentkezés a kapcsolóra

- Használja a PuTTY SSH-ügyfelet.
- 2. A PuTTY Configuration ablakának Host Name mezőjébe írja be a 192.168.0.1 IP-címet,
- a Port mezőbe pedig a 22 értéket. Kattintson az Open lehetőségre. Ekkor megjelenik a bejelentkezési felület.
- A cnMatrix bejelentkezési felületén adja meg az alapértelmezett felhasználónevet: admin
- 5. A Password (Jelszó) területen adja meg az alapértelmezett jelszót: admin

Paket İçeriği

**J** 

# 8 tornillos Conmutador cnMatrix Cable de Corriente

Encendiéndolo

Para el EX2052R-P insertar la unidad CRPS (Fuente de alimentación removible que no viene incluida).Conecte el cable de corriente a la entrada de corriente y, conéctelo a un

enchufe de pared.

Cuando el conmutador esté cargando, el logo iluminado de Cambium Networks será de

color azul parpadeante. Cuando el conmutador ha arrancado por completo y se encuentra funcionando, el logo iluminado de Cambium Networks será de color azul fijo.

Configuración por Defecto

La dirección IP 192.168.0.1 está configurada de forma automática en el Puerto de Consola Fuera de Banda (MGMT). No existe dirección IP por defecto en los puertos En Banda.

En Windows, haga doble clic en el comando de Panel de Control. Se mostrará la ventana

2. En la ventana del Panel de Control, seleccione la opción Ver el estado y tareas de la red. Aparecerá la ventana Centro de redes y recursos compartidos. Haga clic en la opción Cambiar configuración del adaptador. Se mostrará la ventana

Haga doble clic en el interfaz. Se mostrará la ventana de Propiedades del interfaz.

# Configuración de la administración por PC

del Panel de Control.

Conexiones de Red.

haga doble clic en él.

Iniciar Sesión en el Conmutador

Puerto de consola Puertos Puertos de fibra

1. Use el cliente PuTTY SSH.

predeterminado: admin

predeterminada: admin

local

Conexión RJ45 para acceso a la

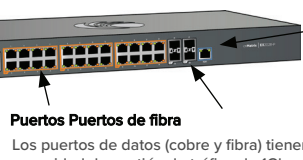

naranja (30W) o verde (60W) pueden ofrecer

alimentación PoE."

Puerto de gestión Se utiliza para

# gestionar el

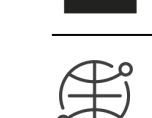

 $\widehat{\text{I}(\Gamma)}$  La confezione contiene  $\widehat{\text{I}(\Gamma)}$ 

(Escluso 8 po

Excepto 8 puertos Excepto 8 puertos (Opcional)

# $I$ Rendeltetésszerű használat  $(HU)$

A Cambium Networks következő generációs cnMatrix kapcsolóplatformja felhőben kezelt, nagy teljesítményű, funkciókban gazdag nagyvállalati ethernetkapcsolási megoldást nyújt. A felszerelés kizárólag professzionális, beltéri, rögzített telepítési környezetekben használandó.

# Telepítés és üzemeltetés

A termék telepítése és üzemeltetése összetett, a Cambium Networks így azt javasolja, hogy egy szakértő telepítse és kezelje a rendszert. Kövesse a tájékoztatóban található lépéseket. További útmutatást a cnMatrix telepítéséről és üzemeltetéséről a termékhez járó Rövid útmutatóban, valamint online, a lenti hivatkozáson találhat

A telepítőnek rendelkeznie kell a szükséges szakértelemmel, tudással és tapasztalattal a telepítés elvégzéséhez, és a következőkért felelős:

- Az aktuális és megfelelő nemzeti előírások, így az elektromos berendezések telepítésével és a túlfeszültség-védelemmel kapcsolatos előírások ismerete
- Telepítés a Cambium Networks útmutatása szerint

# Termékbiztonsági információk

Az alábbi általános biztonsági irányelvek az Ön személyes biztonságának védelmét és a termék esetleges sérülésének elkerülését szolgálják. További információt a termék felhasználói útmutatójában, a lenti hivatkozáson találhat. Tartsa szem előtt a következő biztonsági előírásokat:

- A statikus elektromosság ártalmas lehet az elektronikus összetevőkre. A termék megérintése előtt szüntesse meg saját testének statikus elektromos töltését (földelt tiszta fém megérintésével). Győződjön meg róla, hogy a termék megfelelően földelve van.
- Ügyeljen rá, hogy a berendezés ne legyen áramellátás alatt a telepítés során. Javítás
- előtt mindig szüntesse meg a berendezés áramellátását. • A kábeleket mindig szakképzett villanyszerelővel telepíttesse.
- A kültéri környezetek kapcsolataihoz kültéri használatra szánt kábeleket használjon.

# Európai Uniós működés – Korlátozások

• A berendezés csak beltéri környezetben használható. • CE CEMI A osztály – figyelmeztetés: A berendezés megfelel a CISPR32 A osztályának. Lakókörnyezetben rádióinterferenciát okozhat.

> Elektromos és elektronikus berendezéseket vagy tartozékokat ne helyezzen a háztartási szemétbe. Egyes országokban vagy régiókban begyűjtő rendszerek működnek, amelyek felügyelik az elektromos és elektronikus hulladékokat. Európai Uniós országokban forduljon helyi berendezé sszolgáltatójának képiselőjéhez vagy a Cambium Networks támogatási központjához, ha többet szeretne megtudni országa hulladékgyűjtési rendszeréről.

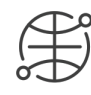

 $\bigoplus$ 

Felhasználói útmutató: https://www.cambiumnetworks.com/guides Műszaki képzés: https://learning.cambiumnetworks.com

A Cambium támogatási központja: https://support.cambiumnetworks.com Európai Uniós megfelelőségi nyilatkozat: http://www.cambiumnetworks.com/eu\_dofc

# Az elektromos és elektronikus berendezések hulladékairól szóló irányelv

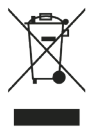

29072440228PA13

cnMatrix giriş bilgi istem ekranında varsayılan kullanıcı adını girin: admin Parola bilgi istem ekranında varsayılan giriş parolasını girin: admin

e **pesa scoi scoi de**